# **BAB III**

# **ANALISIS DAN PERANCANGAN SISTEM**

### **3.1 Analisis Sistem**

Merancang sebuah Media Pembelajaran Permukaan Bumi Berbasis *Web* Di SD Negeri Sumber 1 Surakarta, maka terlebih dahulu perlu dilakukan analisis pada sistem pembelajaran mengenai permukaan bumi yang sedang berjalan.

#### 3.1.1 Analisis Sistem Yang Berjalan Saat Ini

Sistem pembelajaran mengenai permukaan bumi yang sedang berjalan saat ini dilakukan menggunakan metode pembelajaran konvensional merupakan pembelajaran yang biasa digunakan untuk menyampikan materi dalam kelas. Pembelajaran konvensional merupakan pembelajaran yang mengacu pada guru atau *teacher center*, dimana guru adalah tokoh utama dalam pembelajaran. Penggunaan pembelajaran ini dianggap praktis, karena hanya menggunakan metode-metode sederhana. Bantuan buku sebagai pegangan materi teoritis yang lebih detail dan gambar serta lingkungan sekitar sebagai media visualisasi. Digunakan alat peraga sebagai media visualisasi yang ditempatkan di depan kelas / di depan lab dengan buku sebagai pegangan penjelasan teoritis yang lebih detail.

#### 3.1.2 Analisis Sistem Yang Baru

Metode pembelajaran yang baru akan berfokus untuk memaksimalkan fungsi pemakaiannya sehingga bisa digunakan oleh setiap *user*. Aplikasi yang dikembangkan akan mengadopsi media *web* akan dapat menampilkan teori dan visualisasi materi permukaan bumi. Fitur – fitur yang akan diperoleh dari aplikasi ini antara lain pembelajaran permukaan bumi yang dapat dilakukan *user* secara mandiri dan visualisasi obyek dalam bentuk gambar, animasi, dan video yang memungkinkan pemahaman menyeluruh. Implemetasi aplikasi ini, maka suatu metode pembelajaran baru yang lebih menarik akan dapat diterapkan untuk mendukung metode pembelajaran yang telah ada di dunia pendidikan saat ini.

Metode baru ini dapat menanggulangi berbagai keterbatasan metode lama, antara lain memiliki portabilitas tinggi dimana pembelajaran dapat diterapkan di kelas, laboratorium, bahkan masih dapat diakses dan digunakan di luar ruang lingkup pendidikan.

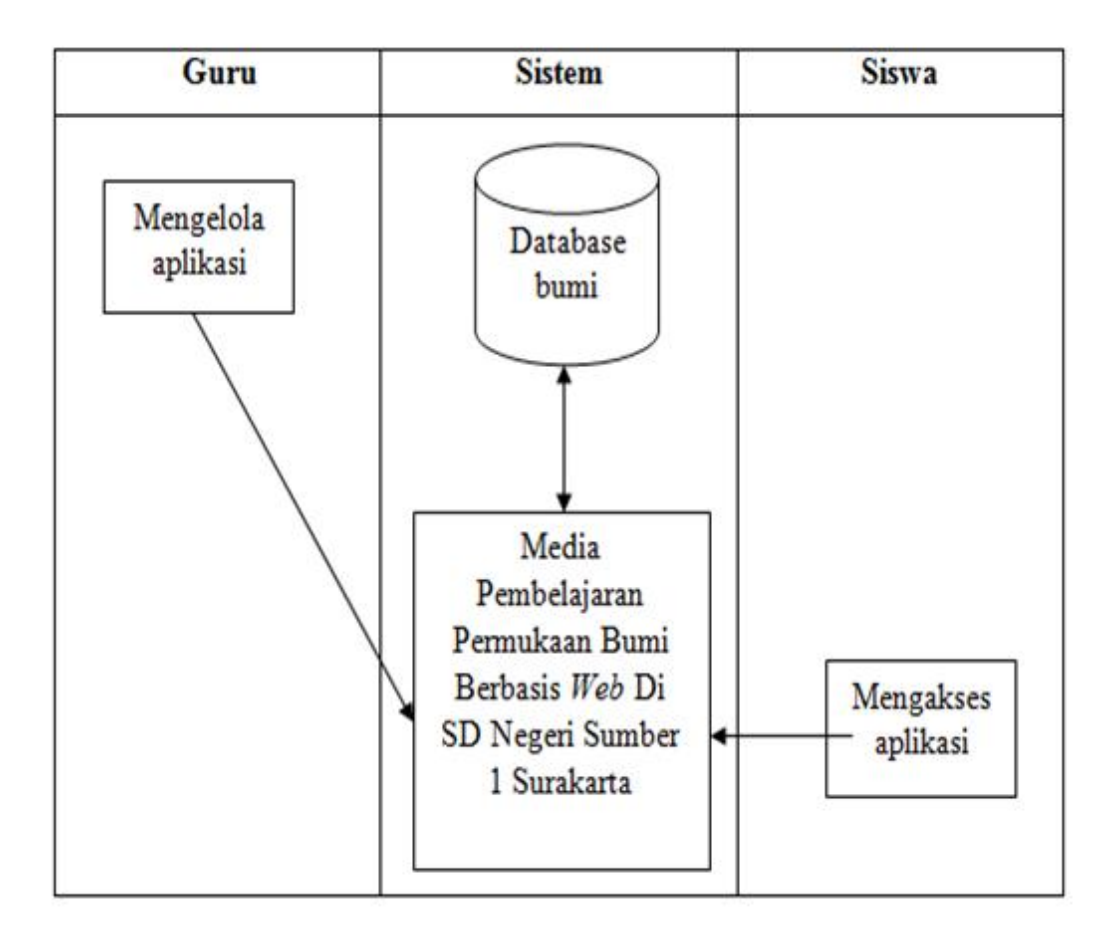

Gambar 3.1. Analisis Sistem Yang Baru

## **3.2 Perancangan Sistem**

3.2.1 *Use Case Diagram*

Fungsi *diagram use case* ini adalah untuk membantu untuk penggambaran fungsionalitas Media Pembelajaran Permukaan Bumi Berbasis *Web* Di SD Negeri Sumber 1 Surakarta secara mendetail sehingga diharapkan dapat membantu pembuat dan pengguna sistem untuk mengetahui tujuan dan kegunaan sistem yang akan dibangun dan paham akan keterkaitan pelaku/aktor terhadap sistem dan sebaliknya.

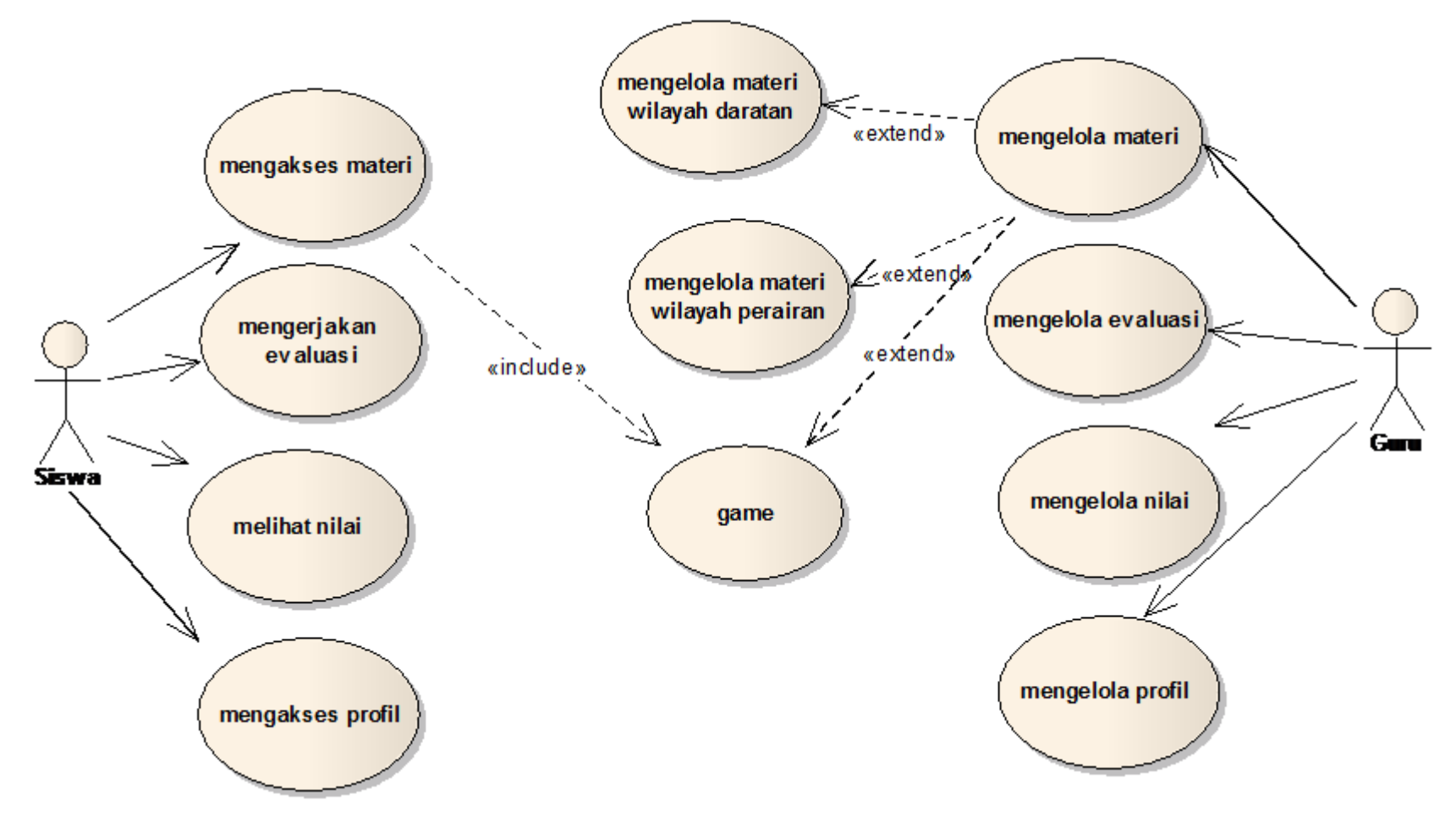

Gambar 3.2. *Use Case Diagram*

Terdapat 2 aktor yaitu guru dan siswa. Guru dan siswa dapat mengakses halaman awal berupa home, tentang, visi dan misi, struktur organisasi dan *login*. Guru sebelum dapat mengelola media pembelajaran ini harus *login* terlebih dahulu, setelah *login* guru dapat mengelola materi yaitu wilayah daratan dan perairan beserta *game* dengan menambah, mengubah, menghapus materi, mengelola evaluasi dengan menambah, mengubah, menghapus evaluasi, menampilkan nilai siswa, mengelola profil dengan menambah, mengubah, menghapus evaluasi. Siswa sebelum dapat mengakses media pembelajaran ini harus *login* terlebih dahulu, setelah *login* dapat mengakses materi dan *game* sesuai silabus pendidikan dengan visualisasinya, mengerjakan evaluasi yang telah disediakan sesuai materi dan melihat nilai dan mengakses profil.

### 3.2.2 *Activity Diagram*

*Activity Diagram* menggambarkan rangkaian alir dari aktifitas, digunakan untuk mendiskripsikan aktifitas yang dibentuk dalam suatu operasi sehingga dapat juga digunakan untuk aktifitas lainnya seperti *usecase* atau interaksi.

#### 3.2.2.1 *Activity Diagram* mengelola materi

*Activity Diagram* dimulai dengan memasukkan *login* guru, apabila *login valid* maka guru dapat memulai mengelola materi. Setelah proses mengelola materi selesai ada pilihan simpan dan batal, jika disimpan makan akan otomatis disimpan ke *database*, jika batal maka akan membatalkan aktifitas mengelola materi*. Activity Diagram* mengelola materi dapat dilihat pada Gambar 3.3.

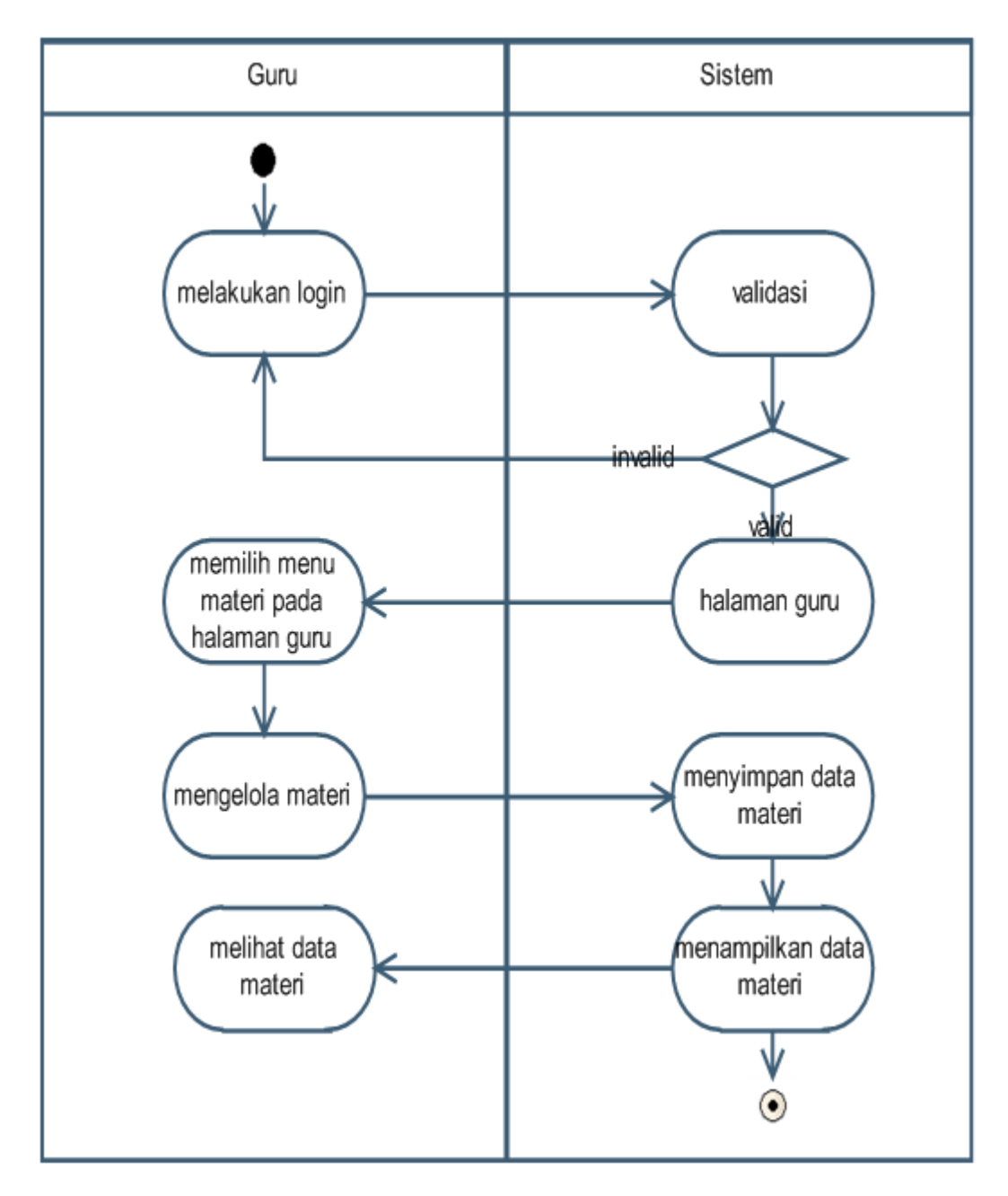

Gambar 3.3*. Activity Diagram* mengelola materi

## 3.2.2.2 *Activity Diagram* mengelola evaluasi

*Activity Diagram* dimulai dengan memasukkan *login* guru, apabila *login valid* maka guru dapat memulai mengelola evaluasi. Setelah proses mengelola evaluasi selesai ada pilihan simpan dan batal, jika disimpan maka akan otomatis disimpan ke *database*, jika batal maka akan membatalkan aktifitas mengelola evaluasi. *Activity Diagram* mengelola evaluasi dapat dilihat pada Gambar 3.4.

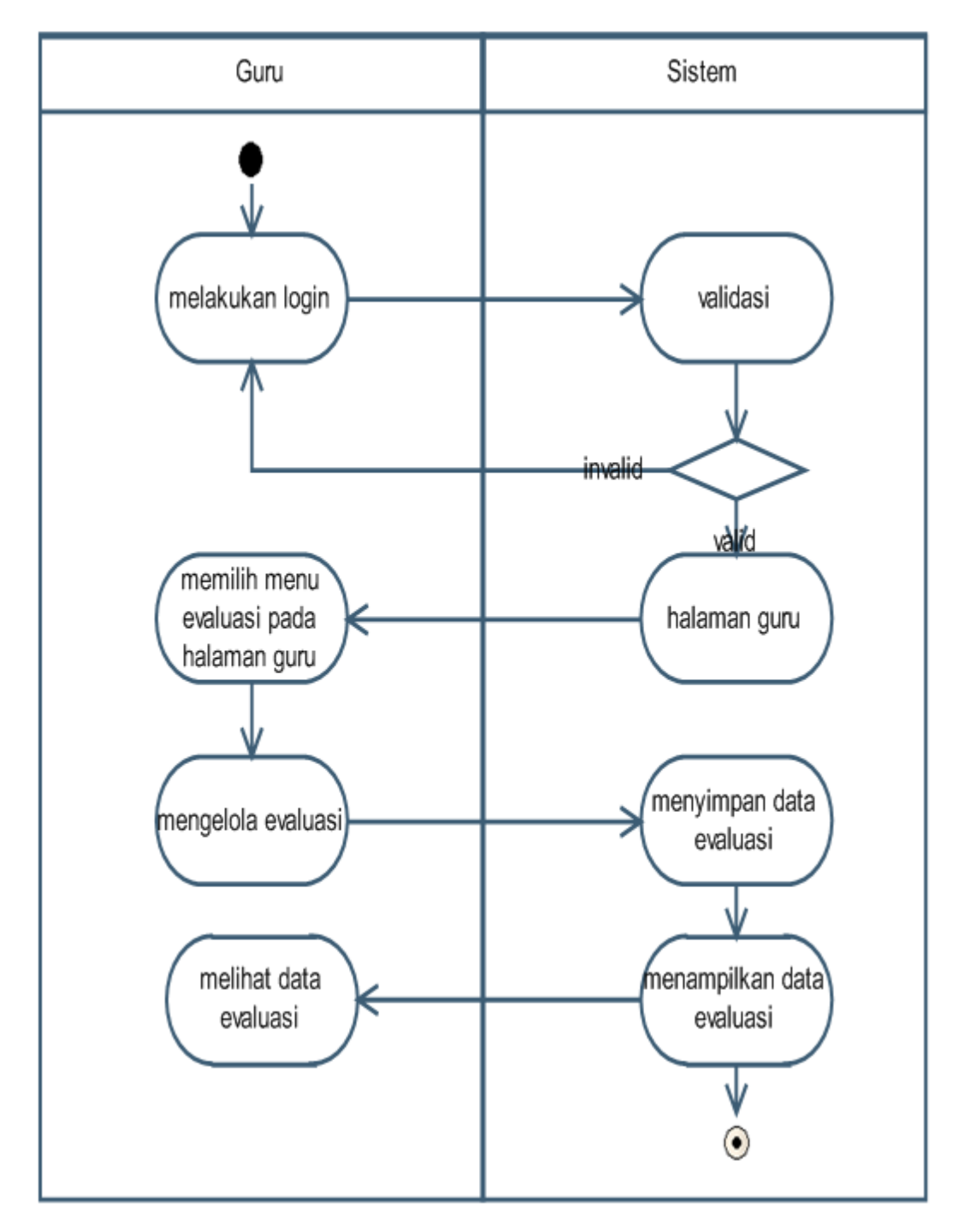

Gambar 3.4*. Activity Diagram* mengelola evaluasi

3.2.2.3 *Activity Diagram* mengelola nilai

*Activity Diagram* dimulai dengan memasukkan *login* guru, apabila *login valid* maka guru dapat memulai mengelola nilai dan menampilkan nilai. *Activity Diagram* mengelola profil dapat dilihat pada Gambar 3.5.

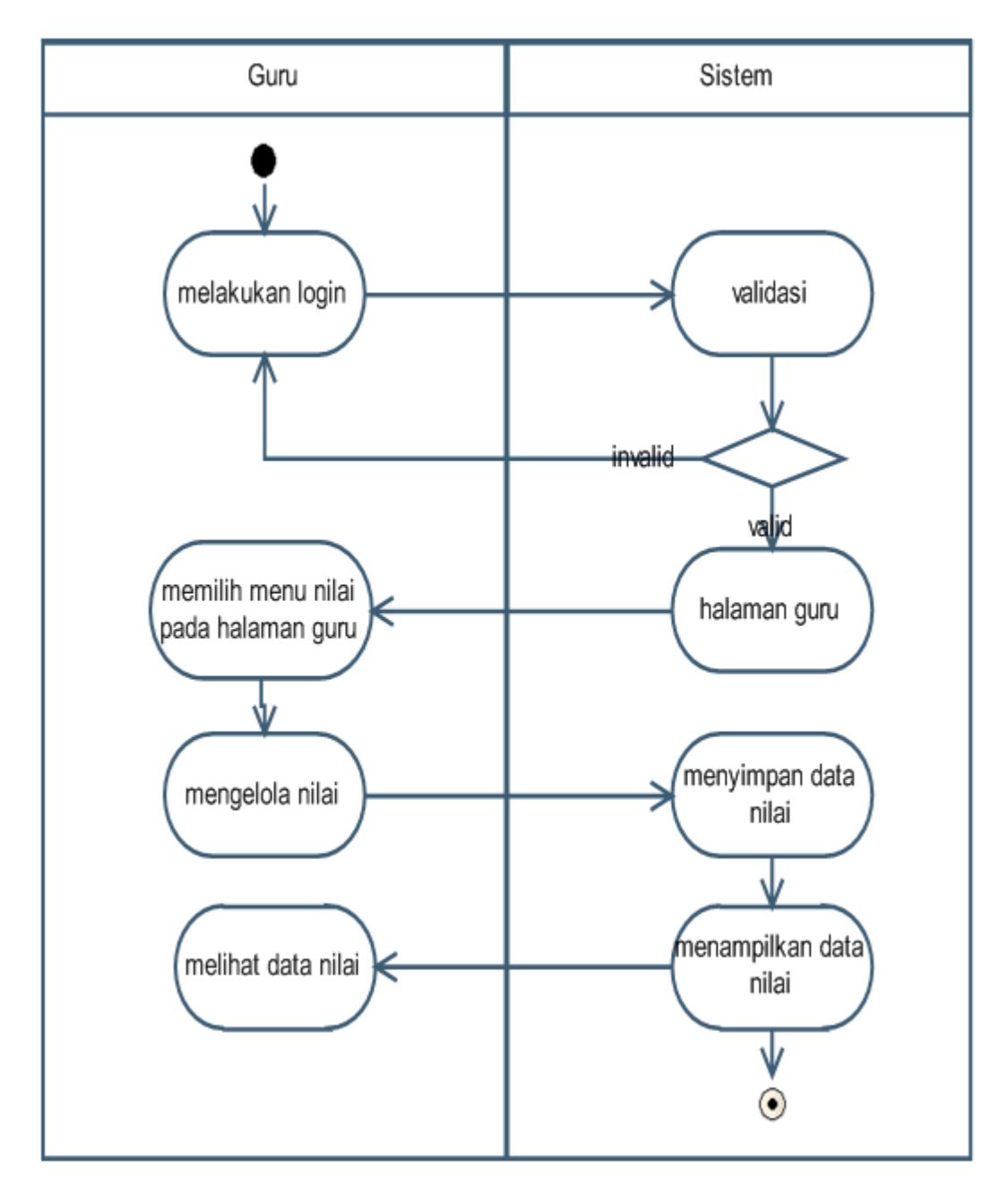

Gambar 3.5 *Activity Diagram* mengelola nilai

## 3.2.2.4 *Activity Diagram* mengelola profil

*Activity Diagram* dimulai dengan memasukkan *login* guru, apabila *login valid* maka guru dapat memulai mengelola profil. Setelah proses mengelola profil selesai ada pilihan simpan dan batal, jika disimpan maka akan otomatis disimpan ke *database*, jika batal maka akan membatalkan aktifitas mengelola profil. *Activity Diagram* mengelola profil dapat dilihat pada Gambar 3.6.

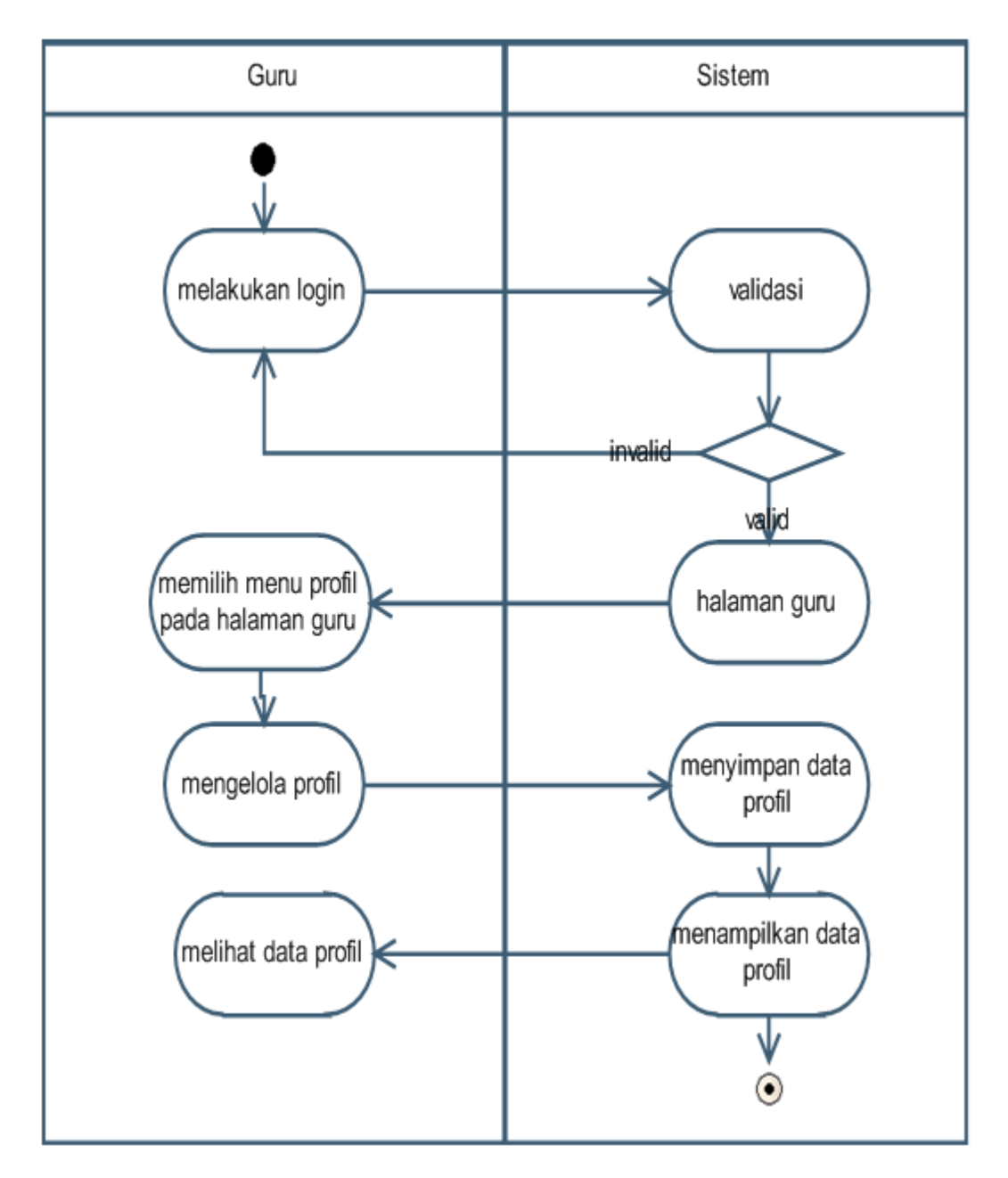

Gambar 3.6*. Activity Diagram* mengelola profil

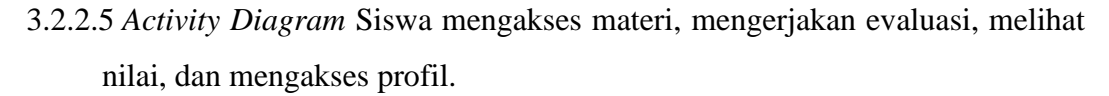

*Activity Diagram* dimulai dengan siswa *login* yang telah di validasi untuk dapat memulai mengakses materi, mengerjakan evaluasi, melihat nilai, dan mengakses profil. *Activity Diagram* mengelola materi dapat dilihat pada Gambar 3.7.

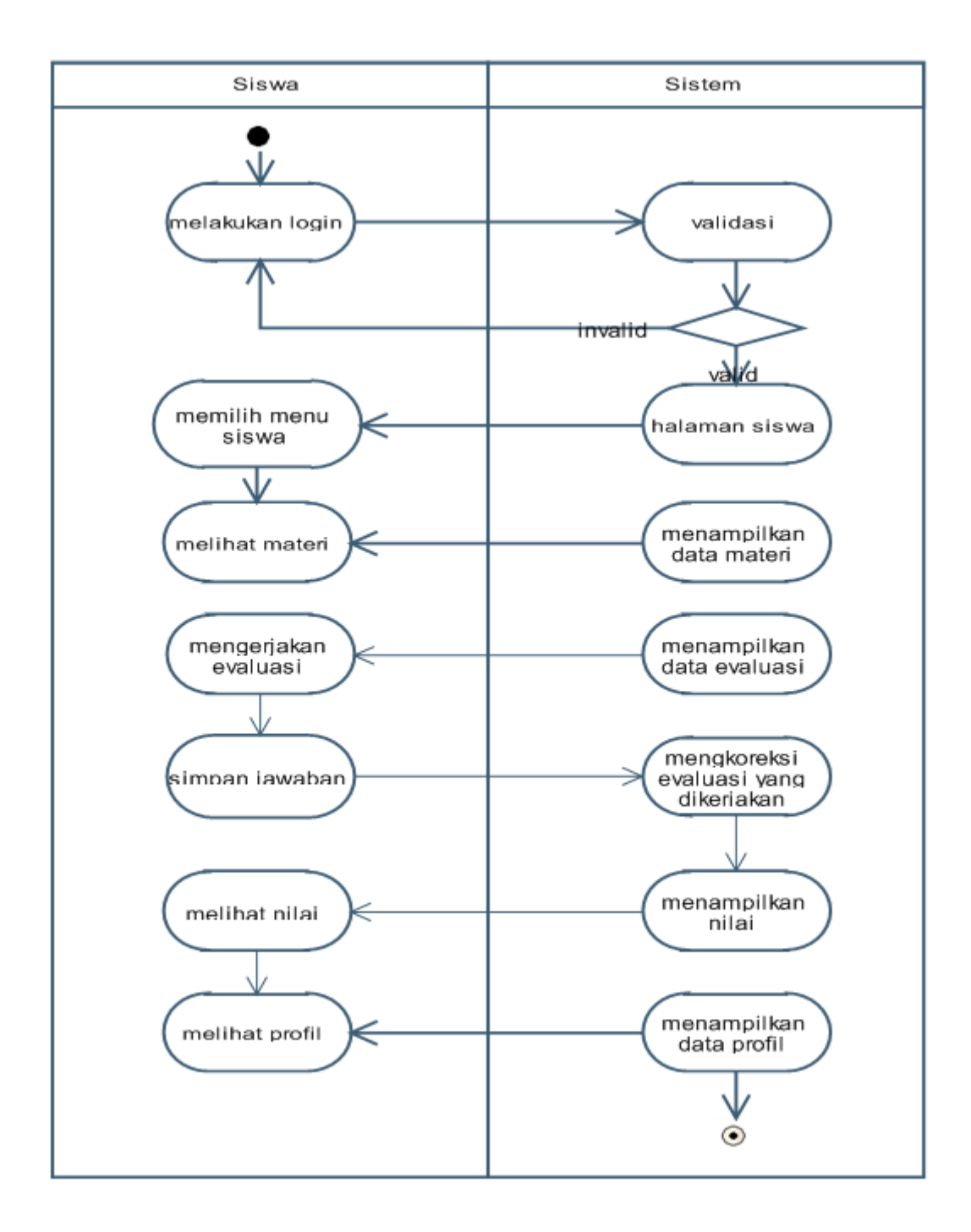

Gambar 3.7*. Activity Diagram* mengakses materi, mengerjakan evaluasi, melihat nilai, dan mengakses profil.

#### 3.2.3 *Class Diagram*

Pada aplikasi yang akan dibangun, terdapat dua aktor yang terlibat langsung yaitu Guru dan Siswa. *Class Diagram* aplikasi ini dapat dilihat pada Gambar 3.8.

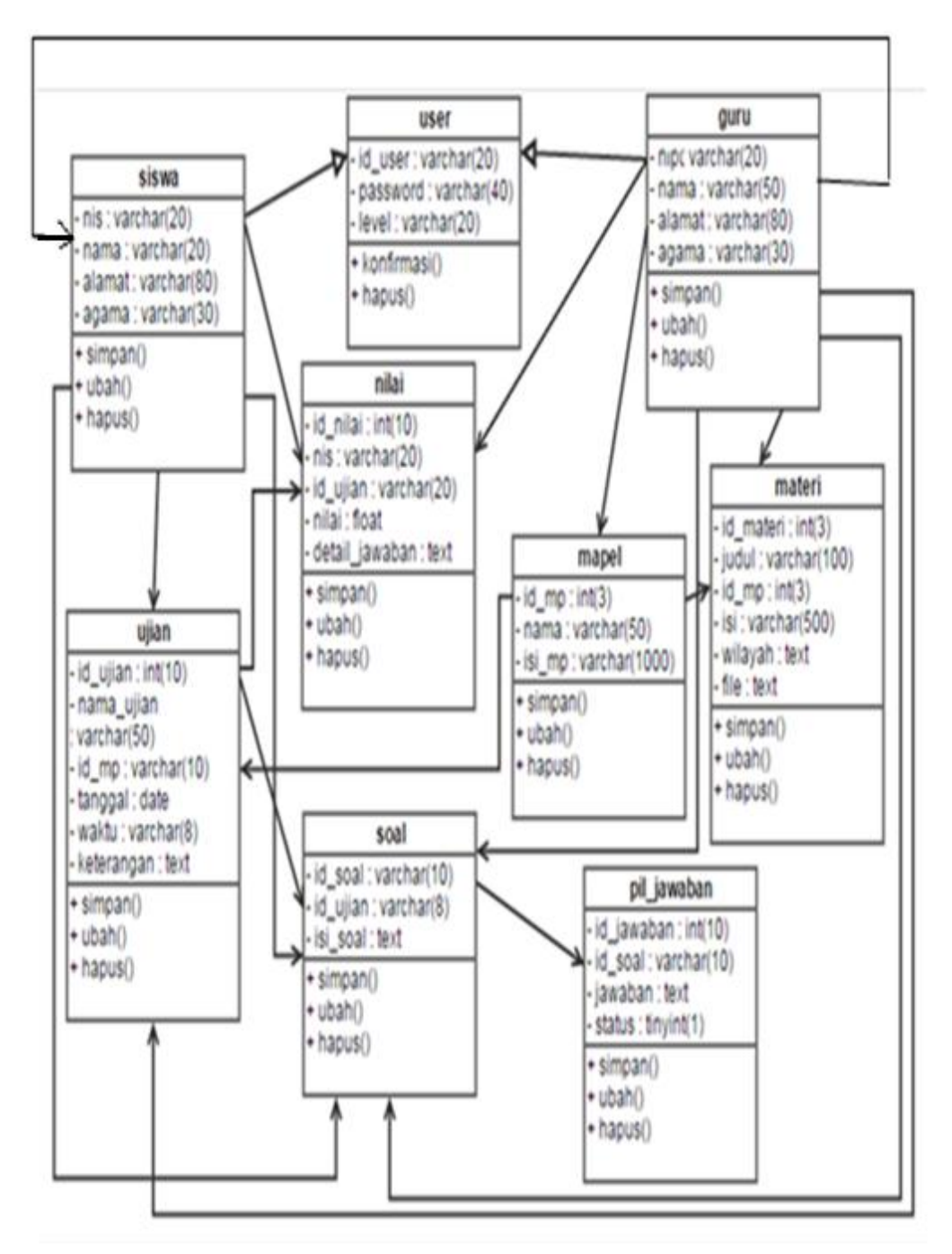

Gambar 3.8 *Class Diagram*

### 3.2.4 *Statechart Diagram*

3.2.4.1 *Statechart Diagram* Guru mengelola materi, mengelola evaluasi, mengelola nilai, dan mengelola profil. *Statechart Diagram* ini dapat dilihat pada Gambar 3.9.

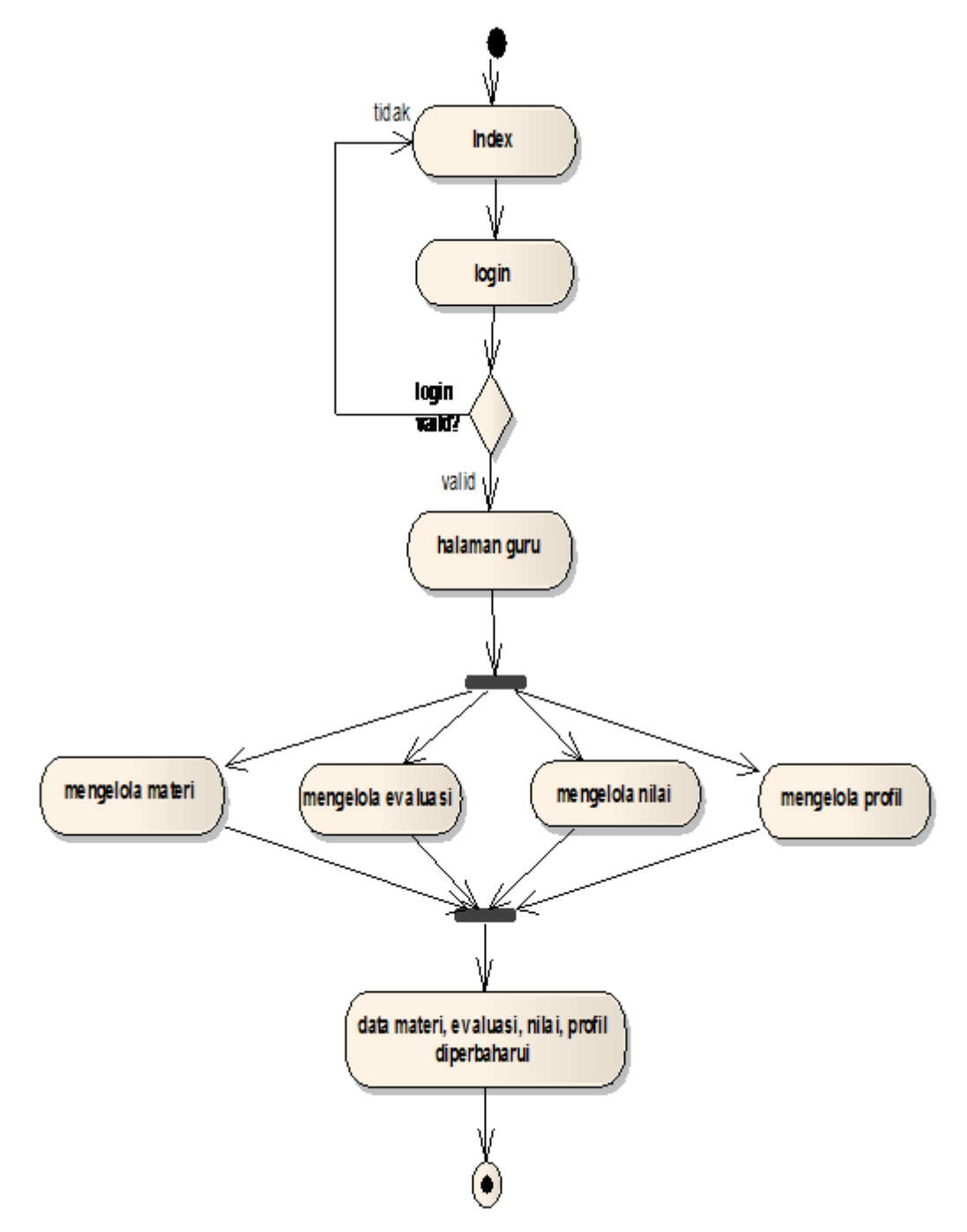

Gambar 3.9 *Statechart Diagram* Guru mengelola materi, mengelola evaluasi, mengelola nilai, dan mengelola profil.

3.2.4.2 *Statechart Diagram* Siswa mengakses materi, mengerjakan evaluasi, menampilkan nilai, dan mengakses profil. *Statechart Diagram* ini dapat dilihat pada Gambar 3.10.

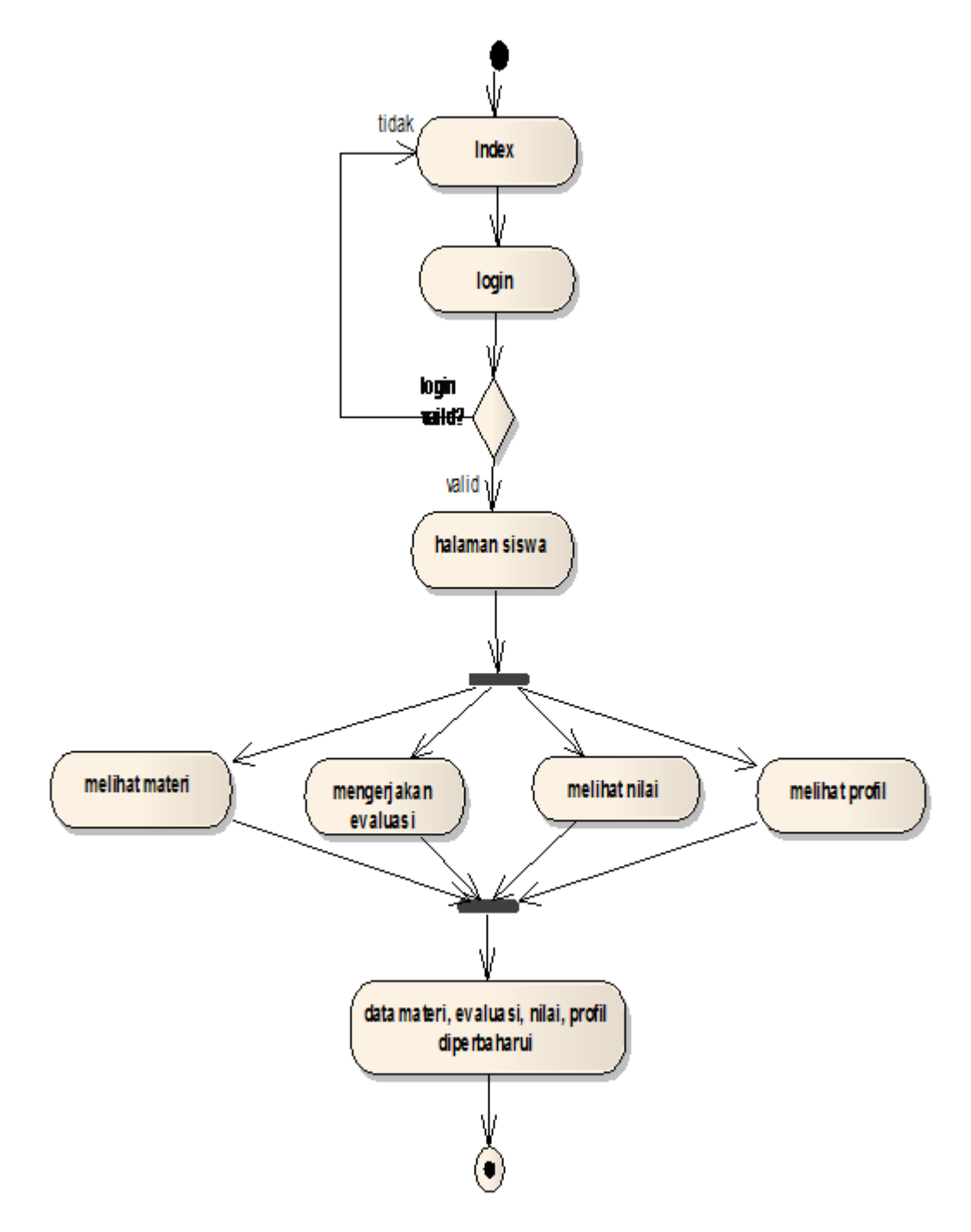

Gambar 3.10 *Statechart Diagram* Siswa mengakses materi, mengerjakan evaluasi, menampilkan nilai, dan mengakses profil.

#### 3.2.5 *Sequence Diagram*

*Sequence Diagram* ini memperlihatkan interaksi yang menekankan pada pengiriman pesan (*message*) dalam suatu waktu tertentu.

# 3.2.5.1 *Sequence Diagram Login* Guru

*Sequence Diagram Login* Guru dimulai dengan guru membuka halaman *login*, kemudian guru menginput *username* dan *password* jika *login* sukses maka akan tampil Halaman Guru, jika gagal maka akan tampil halaman *Index* kembali. *Sequence Diagram* ini dapat dilihat pada Gambar 3.11

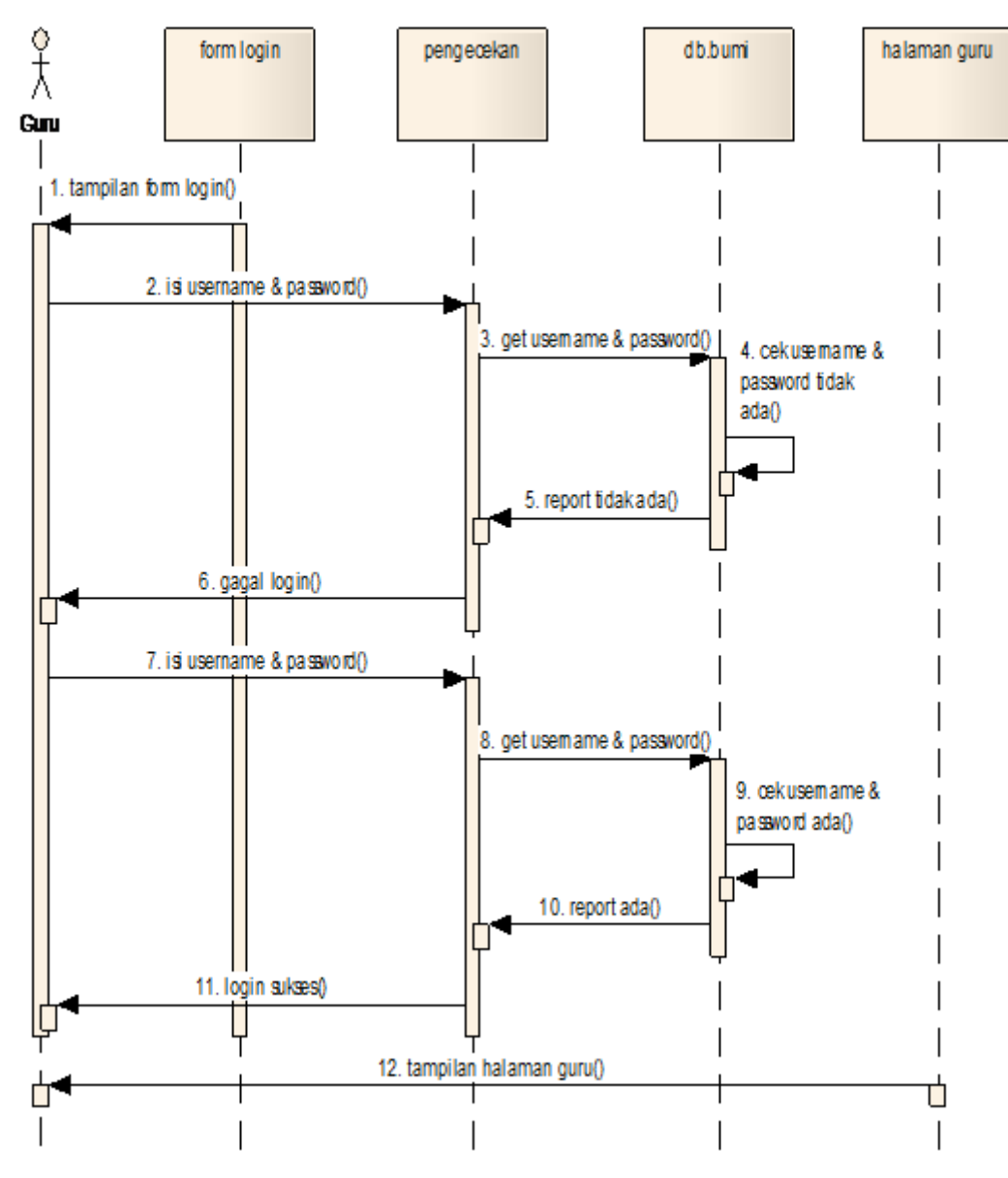

Gambar 3.11 *Sequence Diagram Login* Guru

### 3.2.5.2 *Sequence Diagram Login* Siswa

*Sequence Diagram Login* Siswa dimulai dengan guru membuka halaman *login*, kemudian siswa menginput *username* dan *password* jika *login* sukses maka akan tampil Halaman Siswa, jika gagal maka akan tampil Halaman *Index* kembali. *Sequence Diagram* ini dapat dilihat pada Gambar 3.12.

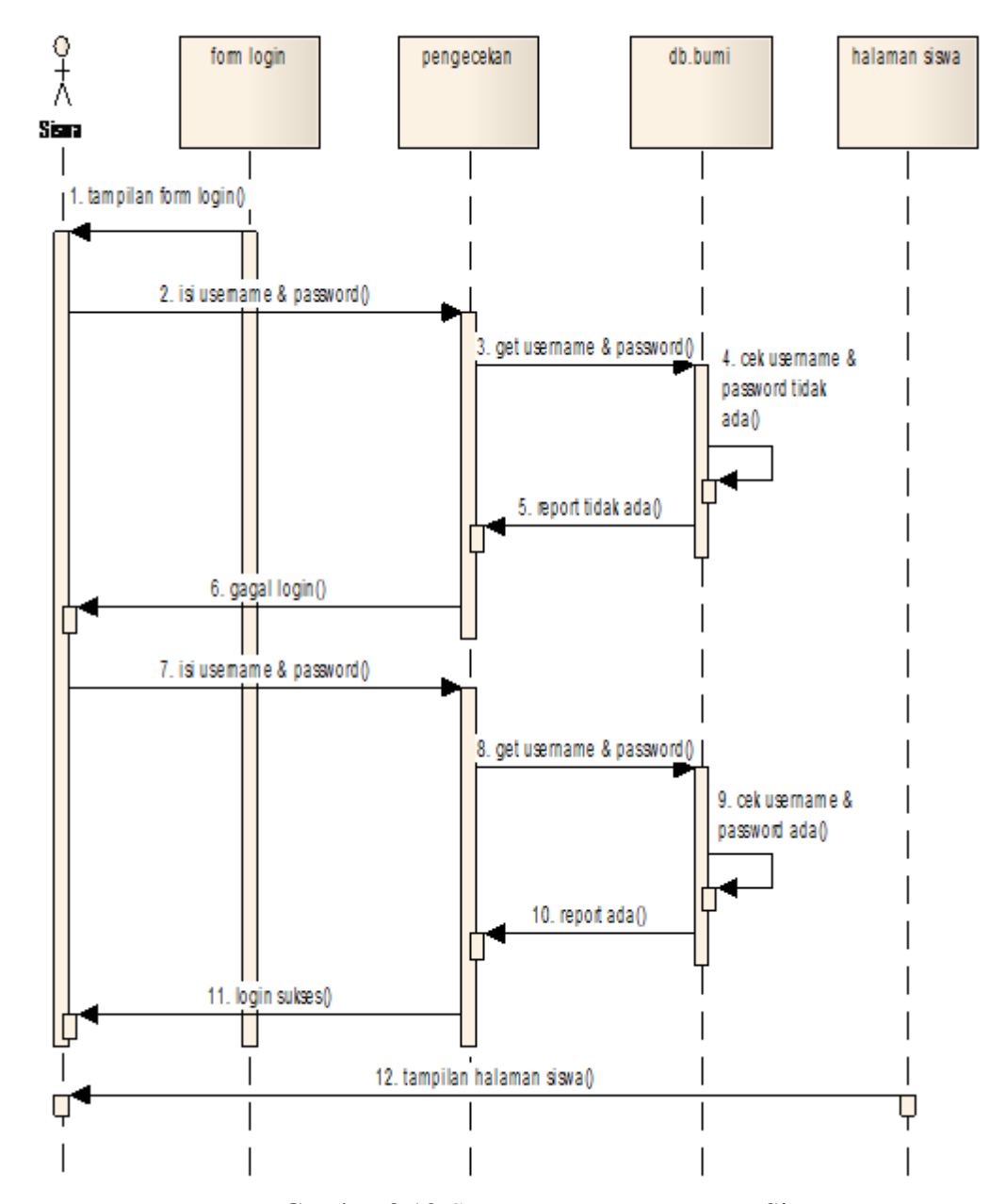

Gambar 3.12 *Sequence Diagram Login* Siswa

## 3.2.5.3 *Sequence Diagram* Mengelola Materi

*Sequence Diagram* Mengelola Materi dimulai dengan guru membuka halaman Materi, kemudian guru memasukkan data lalu menyimpan, mengubah, menghapus materi jika sukses maka akan tampil data berhasil di simpan. *Sequence Diagram* ini dapat dilihat pada Gambar 3.13.

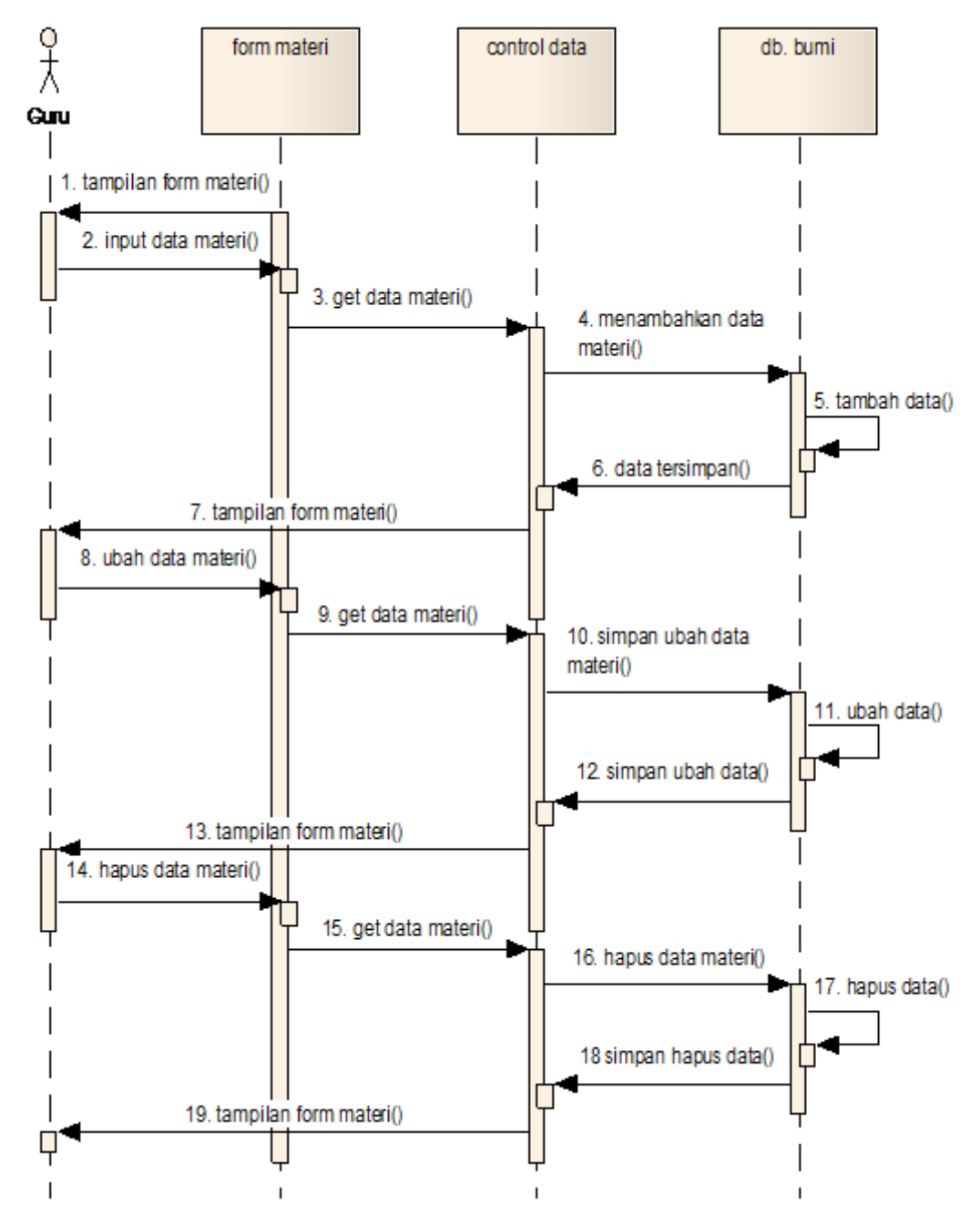

Gambar 3.13 *Sequence Diagram* Materi

## 3.2.5.4 *Sequence Diagram* Mengelola Evaluasi

*Sequence Diagram* Mengelola Evaluasi dimulai dengan guru membuka halaman Evaluasi, kemudian guru memasukkan data lalu menyimpan, mengubah, menghapus data evaluasi jika sukses maka akan tampil data berhasil di simpan. *Sequence Diagram* ini dapat dilihat pada Gambar 3.14.

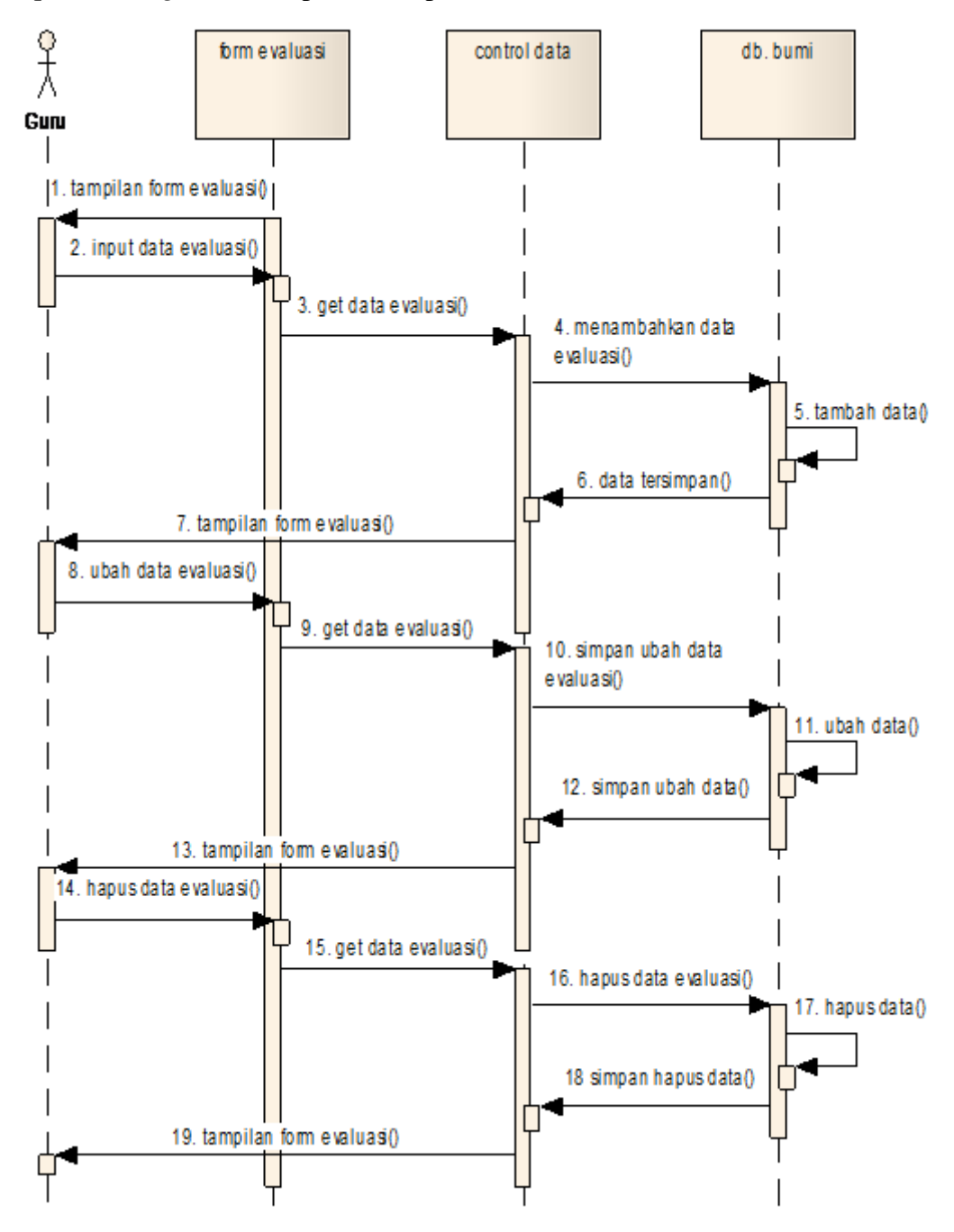

Gambar 3.14 *Sequence Diagram* Evaluasi

## 3.2.5.5 *Sequence Diagram* Mengelola Profil

*Sequence Diagram* Mengelola Profil dimulai dengan guru membuka halaman Profil, kemudian guru memasukkan data lalu menyimpan, mengubah, menghapus data profil jika sukses maka akan tampil data berhasil di simpan. *Sequence Diagram* ini dapat dilihat pada Gambar 3.15.

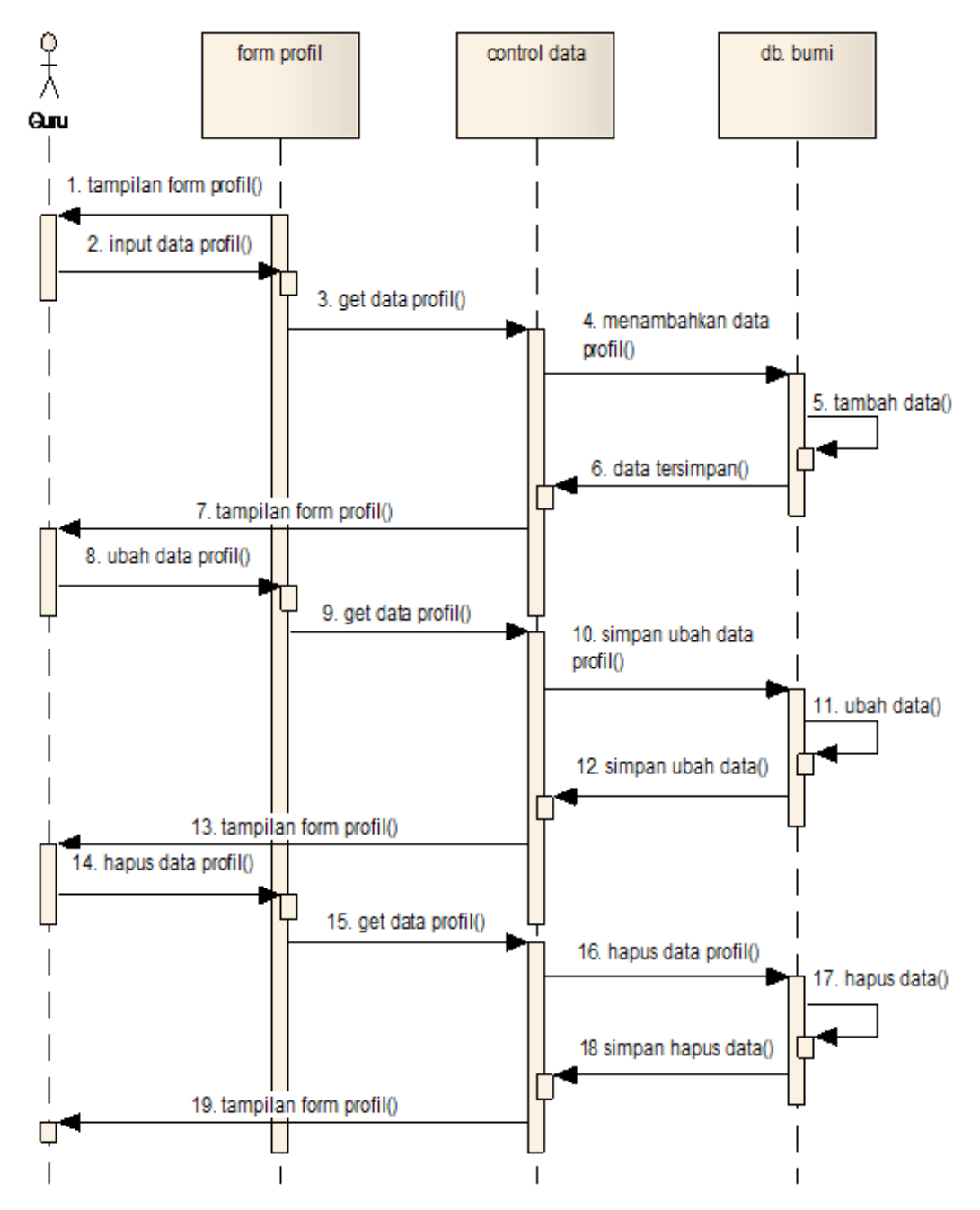

Gambar 3.15 *Sequence Diagram* Profil

## 3.2.5.6 *Sequence Diagram* Mengelola Nilai

*Sequence Diagram* Mengelola Nilai dimulai dengan guru membuka halaman Nilai, kemudian guru memasukkan data lalu menyimpan, mengubah, menghapus data nilai jika sukses maka akan tampil data berhasil di simpan. *Sequence Diagram* ini dapat dilihat pada Gambar 3.16.

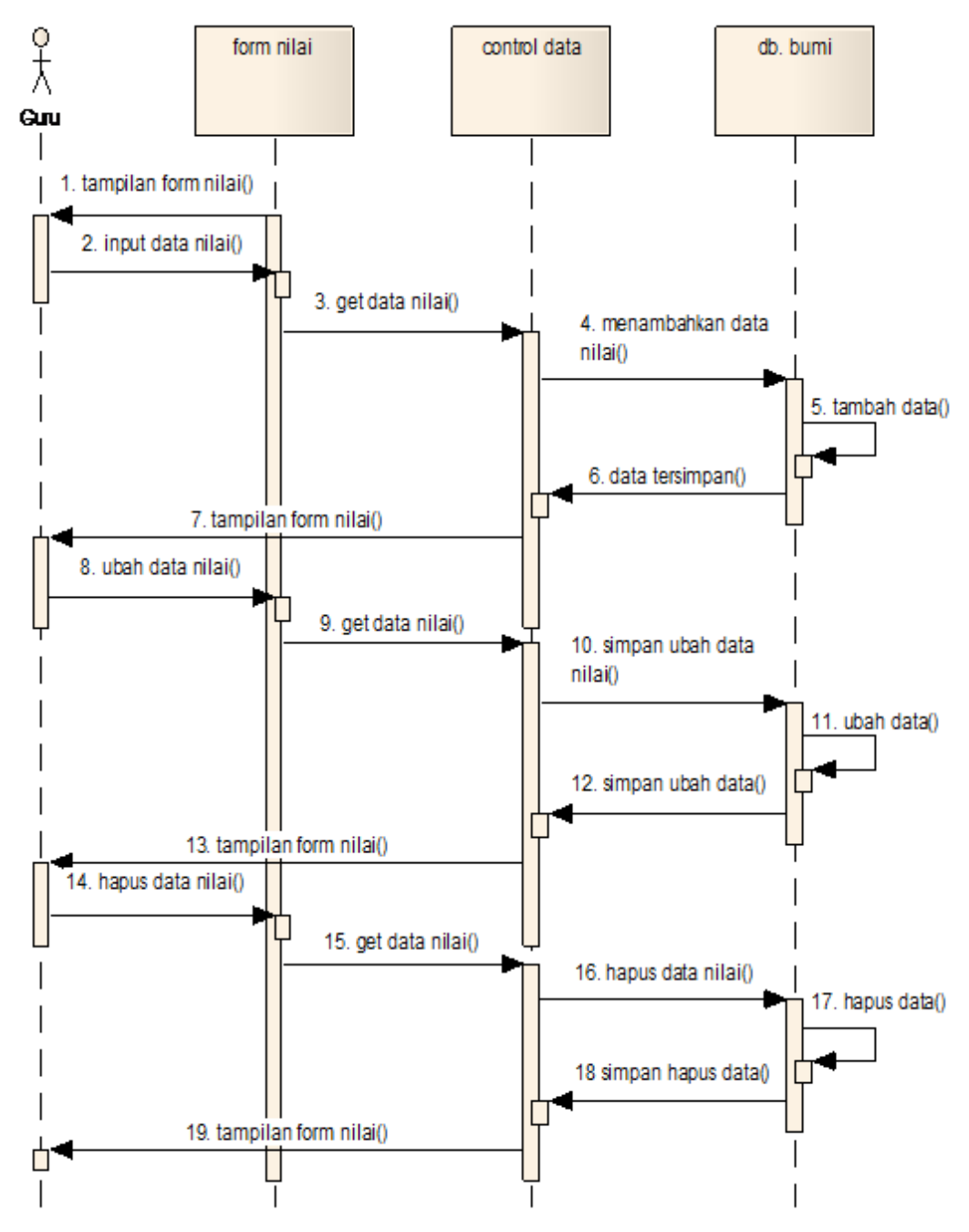

Gambar 3.16 *Sequence Diagram* Nilai

### 3.2.6 *Component Diagram*

*Component diagram* menggambarkan struktur antara komponen perangkat lunak termasuk ketergantungan satu dengan lainnya, dapat juga berupa *interface*, yaitu kumpulan layanan yang disediakan sebuah komponen untuk komponen lain. *Component diagram* ini dapat dilihat pada Gambar 3.17.

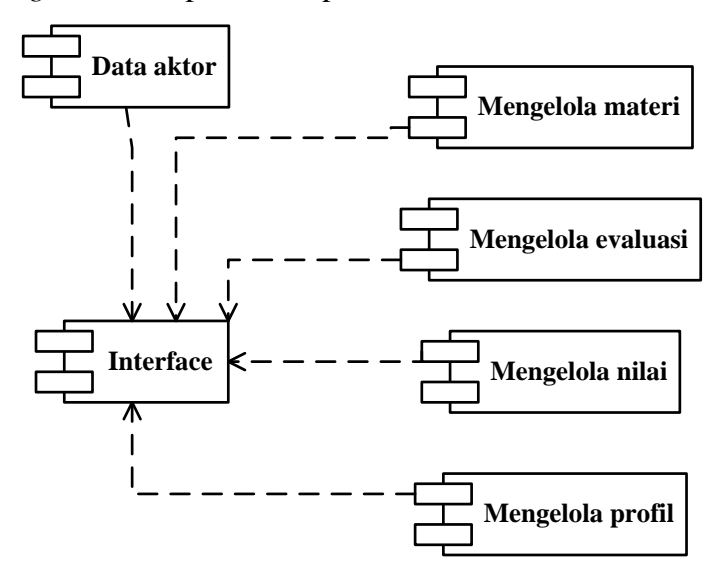

Gambar 3.17 *Component Diagram*

#### 3.2.7 *Deployment Diagram*

*Deployment diagram* jika diartikan dalam Bahasa Indonesia berarti diagram pendistribusian. Sesuai dengan kebutuhan sistem yang akan diterapkan dimana sistem membutuhkan jaringan lokal atau *local area network (LAN*) untuk menghubungkan komputer *server* dengan *client*. *Deployment diagram* ini dapat dilihat pada Gambar 3.18.

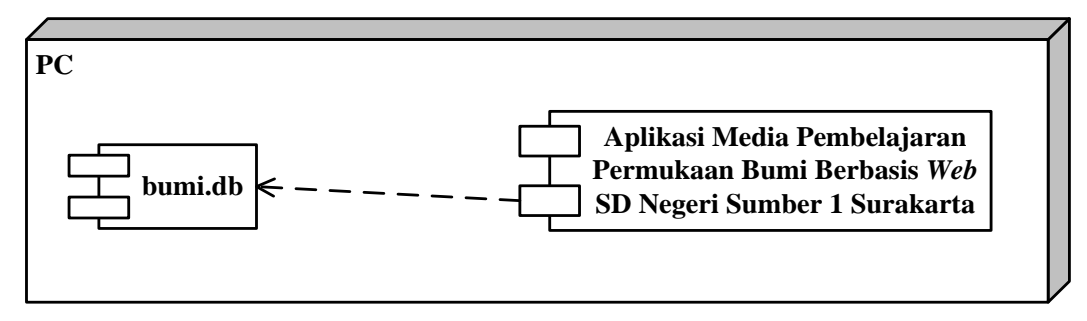

Gambar 3.18 *Deployment Diagram*

## 3.2.8 Perancangan *Layout*

# 3.2.8.1 Perancangan Tampilan Halaman *Index*

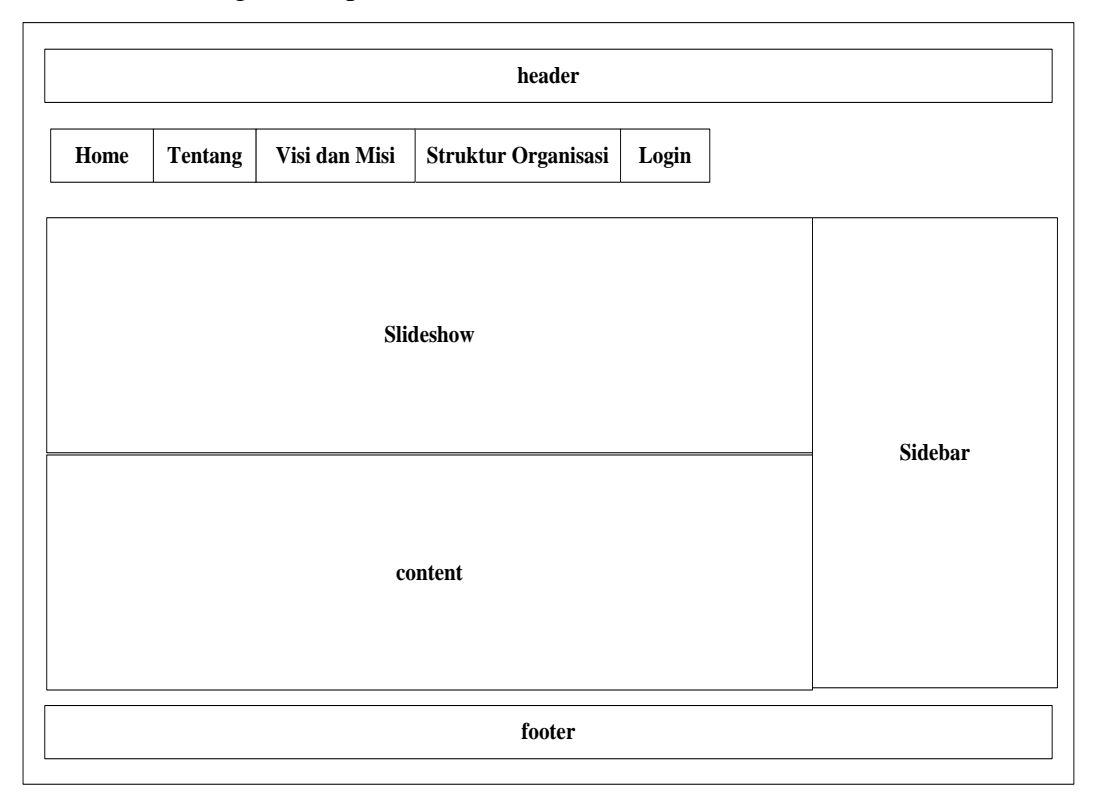

Gambar 3.19 Perancangan Tampilan Halaman *Index*

3.2.8.2 Perancangan Tampilan Halaman *Login*

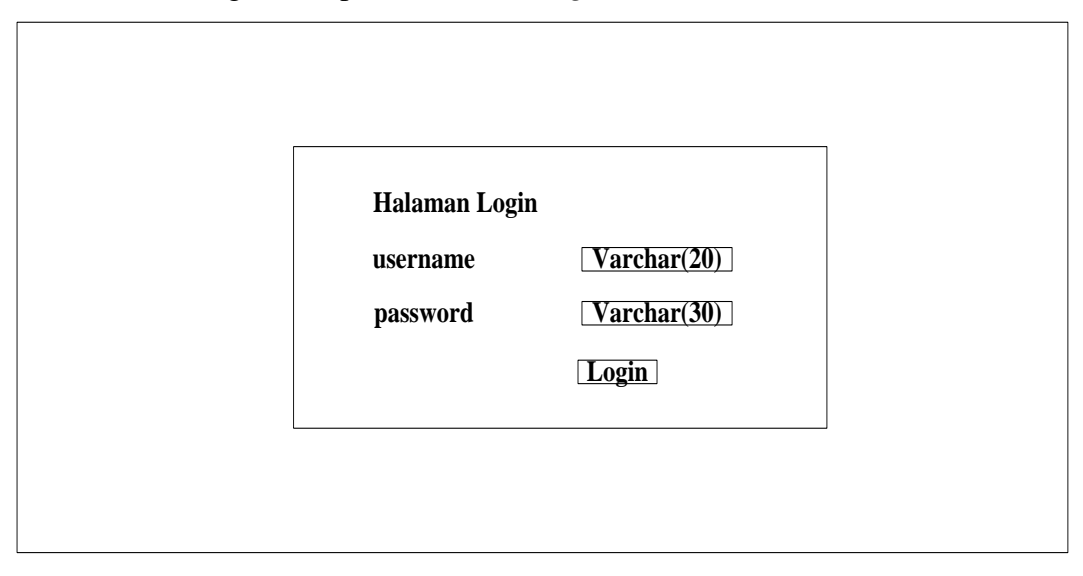

Gambar 3.20 Perancangan Tampilan Halaman *Login*

3.2.8.3 Perancangan Tampilan *Output* Halaman Guru

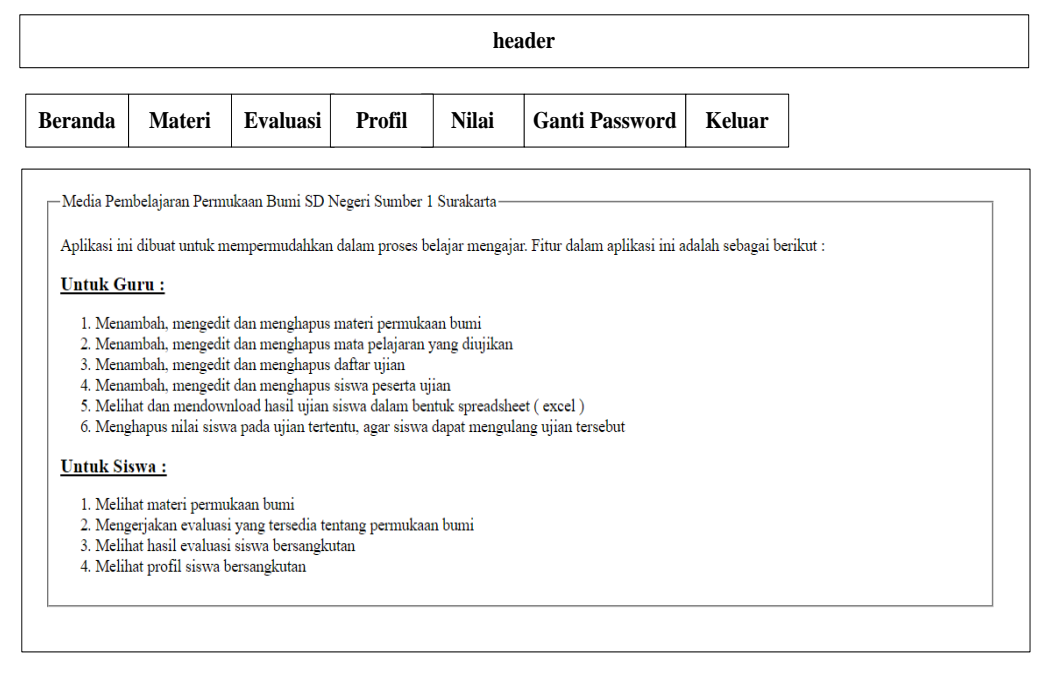

Gambar 3.21 Perancangan Tampilan *Output* Halaman Guru

## 3.2.8.4 Perancangan Tampilan *Output* Halaman Materi Guru

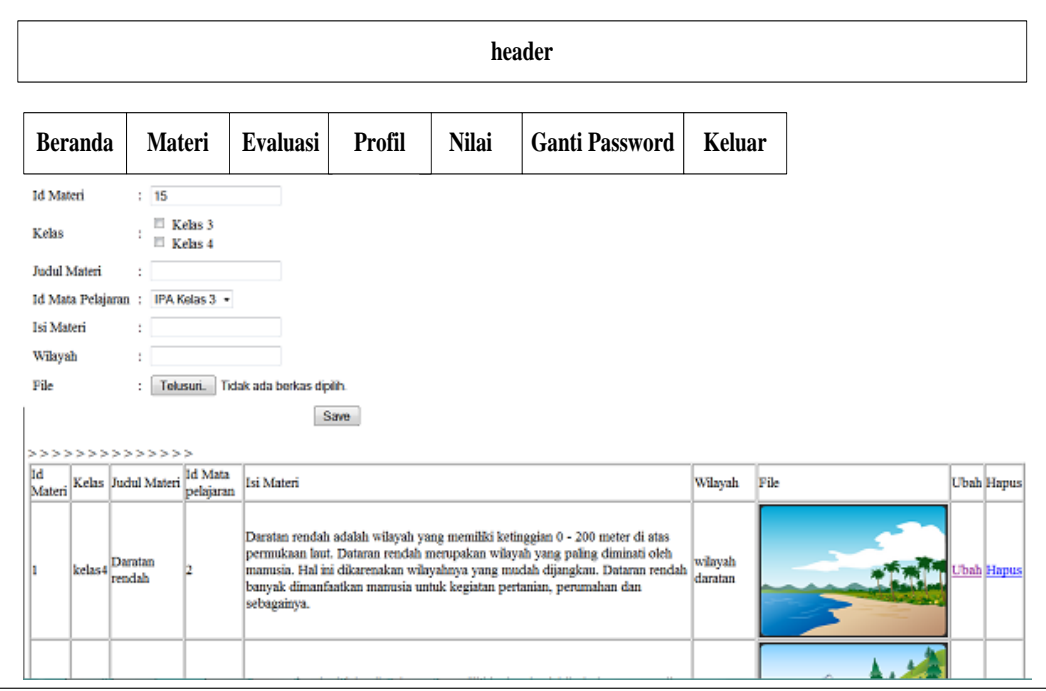

Gambar 3.22 Perancangan Tampilan *Output* Halaman Materi Guru

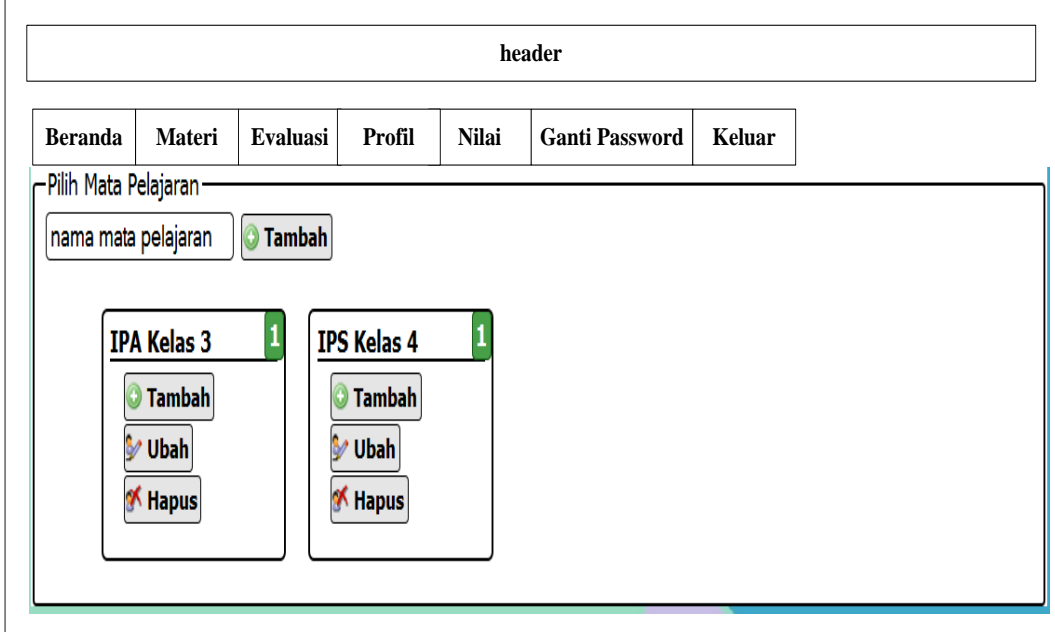

# 3.2.8.5 Perancangan Tampilan *Output* Halaman Evaluasi Guru

Gambar 3.23 Perancangan Tampilan *Output* Halaman Evaluasi Guru

# 3.2.8.6 Perancangan Tampilan *Output* Halaman Evaluasi Daftar Ujian Guru

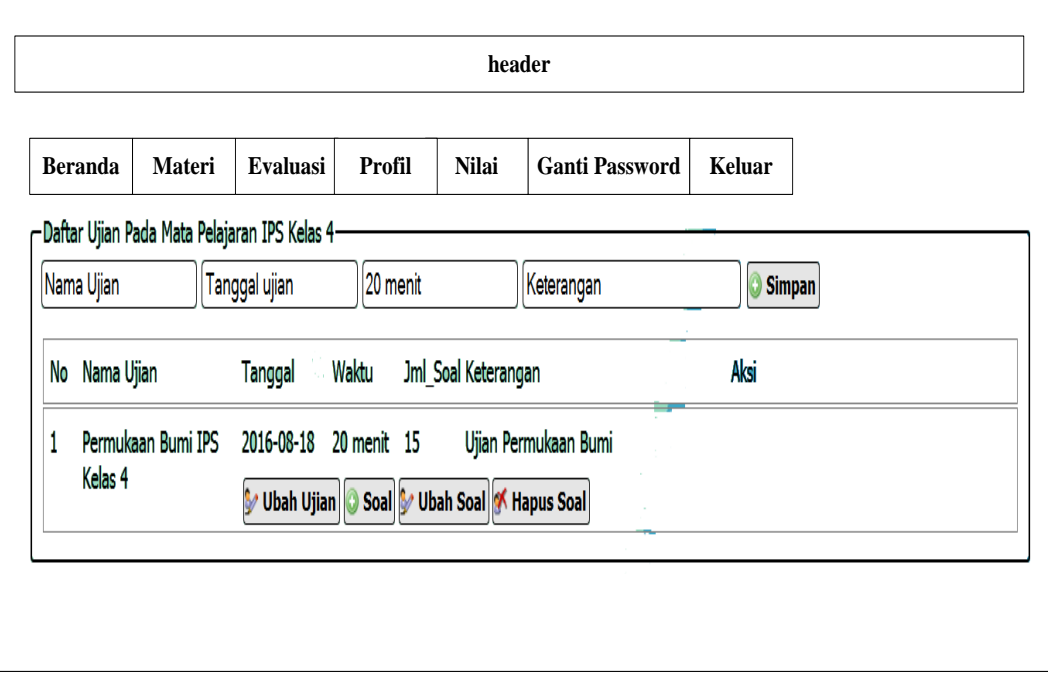

Gambar 3.24 Perancangan Tampilan *Output* Halaman Evaluasi Daftar Ujian Guru

**header Home Materi Evaluasi Profil Nilai Ganti Password Keluar** Profil Siswa Peserta Ujian alamat siswa Simpan Siswa  $\sqrt{\mathsf{kelas}}$  $n$ is  $\sqrt{\mathsf{nama}}$  siswa ALAMAT KELAS AKSI NO NIS **NAMA** 1 2677 Afdan Ramadhan Jaya Windhala Solo Kelas 4 2 Ubah K Hapus  $\overline{\text{M}$  Hapus 2 2661 Rizki Malmsteen Yuniharto solo Kelas 4 V Ubah 3 2675 Abbel Wijoyo Raharjo solo kelas 4  $\sqrt{\frac{1}{2}}$  Ubah K Hapus 4 2678 Afra Despati Rani Solo Kelas 4 Subah  $\overline{\mathcal{K}}$  Hapus 5 2679 Ahmad Zainal Abidin Solo Kelas 4 3 Ubah K Hapus  $\overline{\mathcal{K}}$  Hapus 6 2680 Alfiansyah Aldo Kurniawan Boyolali Kelas 4 V Ubah 7 2691 Immanuel Derossi solo kelas 3 **10 bah**<br>8 2719 Agung Ramadhon Boyolali kelas 3 10 bah K Hapus  $\overline{\mathcal{K}}$  Hapus 9 2720 Alfian Panji Himawan solo kelas 3 V Ubah **K** Hapus 10 2721 Alfredo Ghani Wijaya solo kelas 3 V Ubah K Hapus 11 2722 Amadeus Jocky Amara solo  $\blacktriangleright$  Ubah kelas 3 K Hapus 12 2723 Amara Rachmalia solo kelas 3 Jubah K Hapus mbali 3 2724 Aradhea Desvita Ardiani solo kelas 3 V Ubah K Hapus 14 2682 Alvin Agustian Prasetya Solo Kelas 4 V Ubah K Hapus

3.2.8.7 Perancangan Tampilan *Output* Halaman Profil Guru

Gambar 3.25 Perancangan Tampilan *Output* Halaman Profil Guru

3.2.8.8 Perancangan Tampilan *Output* Halaman Nilai Guru

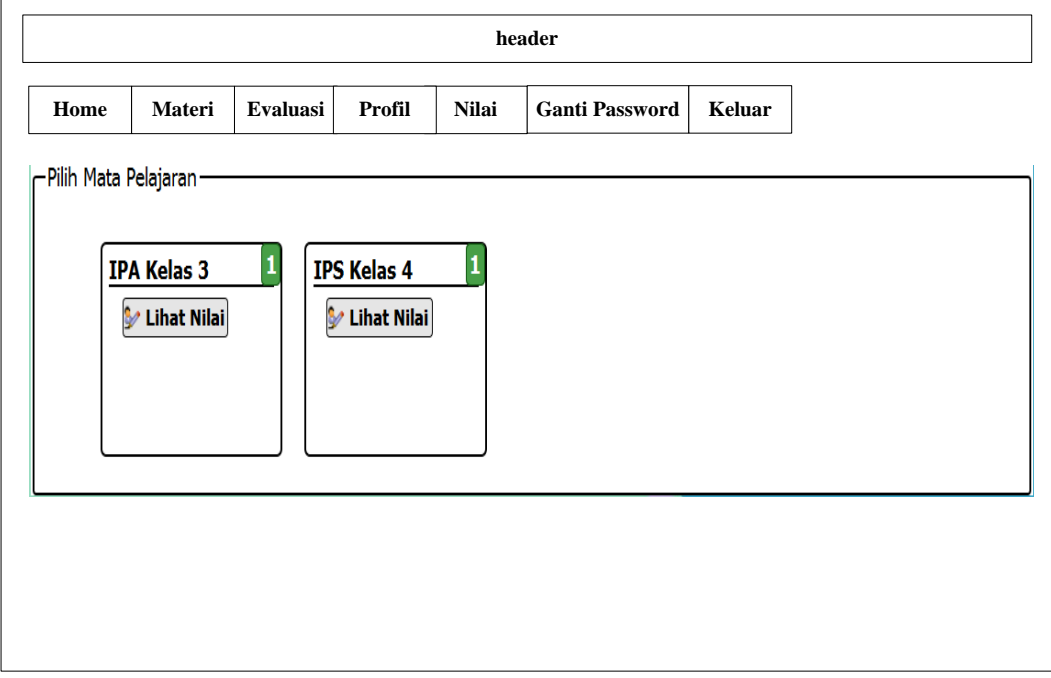

Gambar 3.26 Perancangan Tampilan *Output* Halaman Nilai Guru

# 3.2.8.9 Perancangan Tampilan *Output* Halaman Daftar Nilai Guru

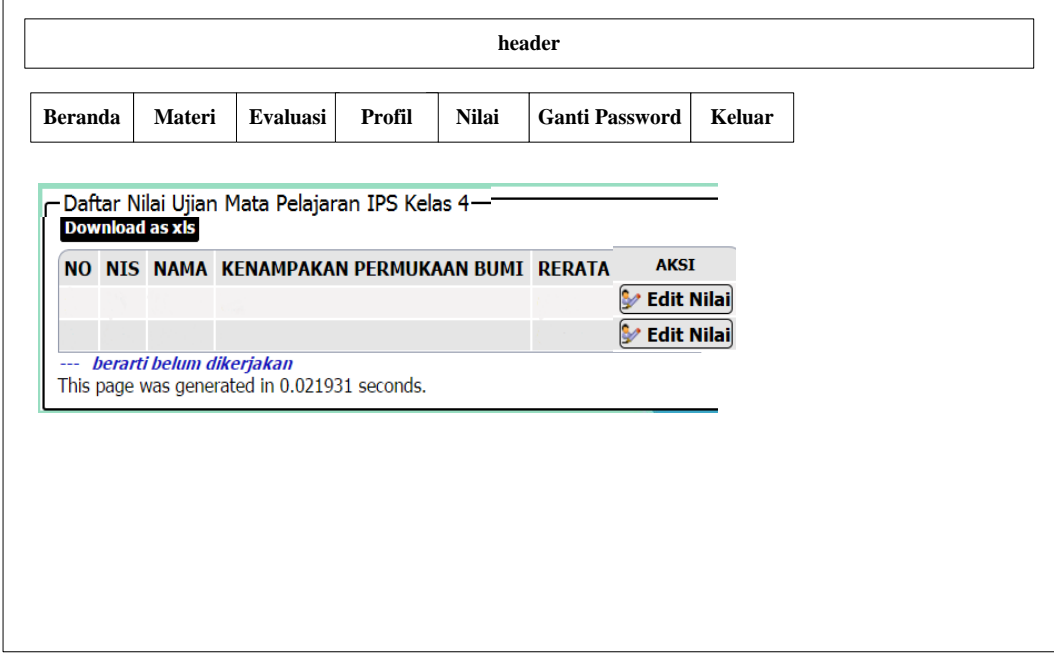

Gambar 3.27 Perancangan Tampilan *Output* Halaman Daftar Nilai Guru

# 3.2.8.10 Perancangan Tampilan *Output* Halaman Ganti *Password*

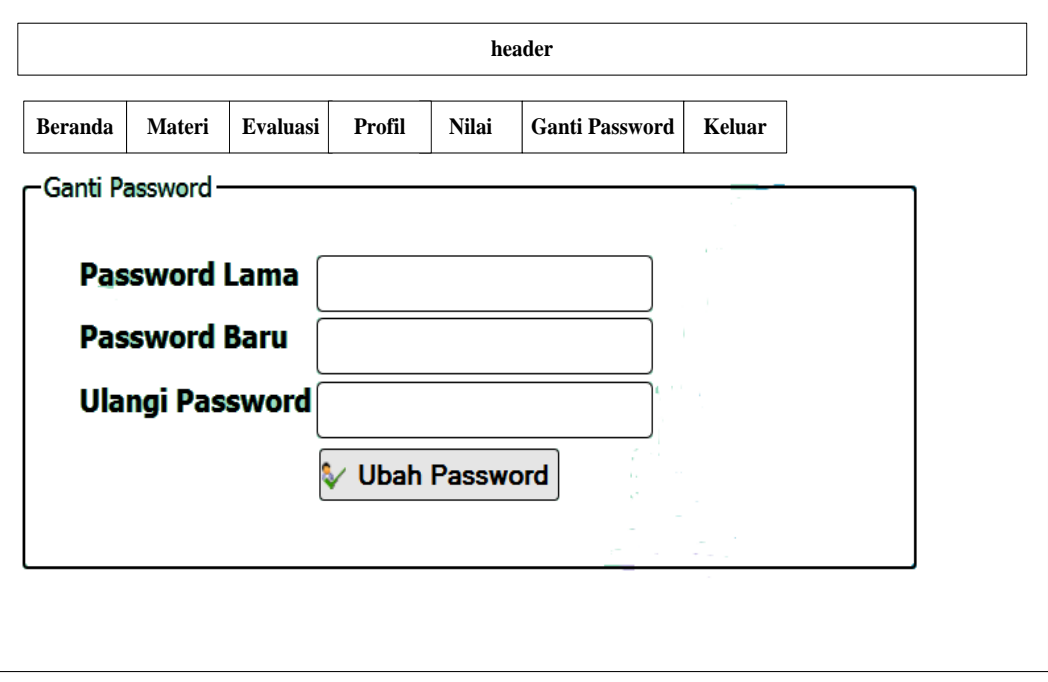

Gambar 3.28 Perancangan Tampilan *Output* Halaman Ganti *Password*

3.2.8.11 Perancangan Tampilan *Output* Halaman Siswa

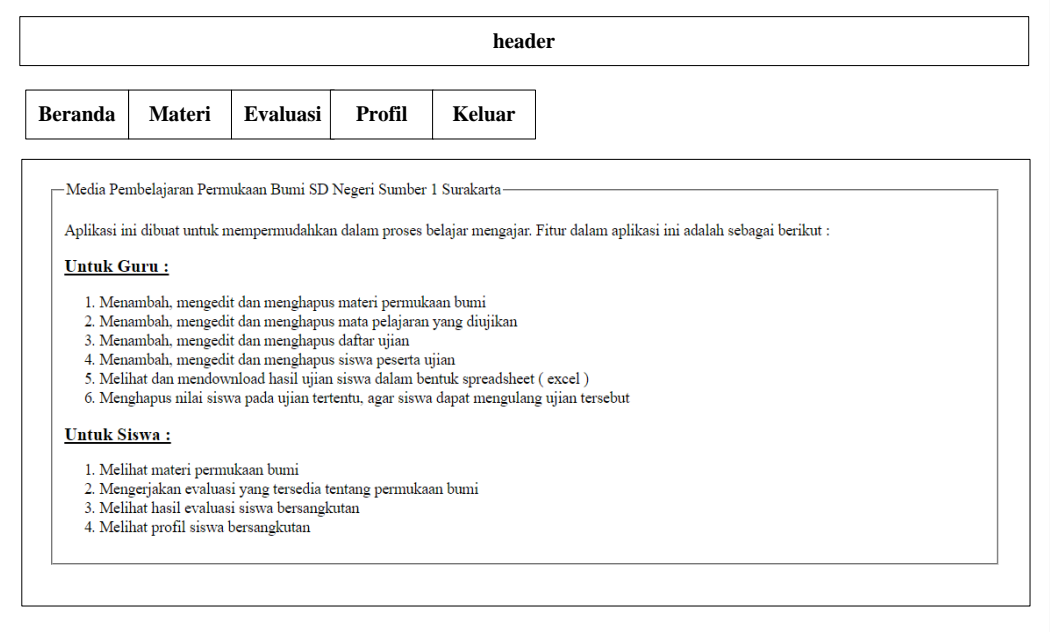

Gambar 3.29 Perancangan Tampilan *Output* Halaman Siswa

|  | 3.2.8.12 Perancangan Tampilan Output Halaman Materi Siswa |
|--|-----------------------------------------------------------|
|--|-----------------------------------------------------------|

|              | header         |                                        |                             |                              |        |                                                  |                                                                                                    |                    |      |  |                   |  |
|--------------|----------------|----------------------------------------|-----------------------------|------------------------------|--------|--------------------------------------------------|----------------------------------------------------------------------------------------------------|--------------------|------|--|-------------------|--|
|              | <b>Beranda</b> |                                        | <b>Materi</b>               | Evaluasi                     | Profil | <b>Keluar</b>                                    |                                                                                                    |                    |      |  |                   |  |
| Id<br>Materi |                | >>>>>>>>>>>>>>>><br>Kelas Judul Materi | <b>Id</b> Mata<br>pelajaran | Isi Materi                   |        |                                                  |                                                                                                    | Wilayah            | File |  | <b>Ubah Hapus</b> |  |
|              | kelas4         | Daratan<br>rendah                      |                             | sebagainya.                  |        |                                                  | Daratan rendah adalah wilayah yang memiliki ketinggian 0 - 200 meter di atas<br>permukaan laut. Dataran rendah merupakan wilayah yang paling diminati oleh<br>manusia. Hal ini dikarenakan wilayahnya yang mudah dijangkau. Dataran rendah<br>banyak dimanfaatkan manusia untuk kegiatan pertanian, perumahan dan | wilayah<br>daratan |      |  | Ubah Hapus        |  |
|              | kelas4         | Daratan<br>tinggi                      |                             |                              |        | berupa teh, kopi, sayur-sayuran dan buah-buahan. | Daratan tinggi adalah wilayah yang memiliki ketinggian lebih dari 200 meter di<br>atas permukaan laut. Dataran tinggi biasanya memiliki udara sejuk. Pada wilayah wilayah<br>daratan tinggi juga banyak dilakukan aktivitas pertanian. Pertanian yang ditanam daratan                                             |                    |      |  | <b>Ubah Hapus</b> |  |
|              |                | kelas4 Gunung                          |                             | merupakan wilayah yang subur |        |                                                  | Gunung adalah daerah yang lebih tinggi dari daerah sekitarnya. Gunung terdiri<br>atas gunung mati dan berapi. Gunung yang ada di Indonesia sangat bermanfaat<br>bagi kehidupan manusia. Hal ini dikarenakan pada wilayah sekitar gunung api                                                                       | wilayah<br>daratan |      |  | <b>Ubah</b> Hapus |  |

Gambar 3.30 Perancangan Tampilan *Output* Halaman Materi Siswa

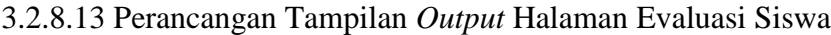

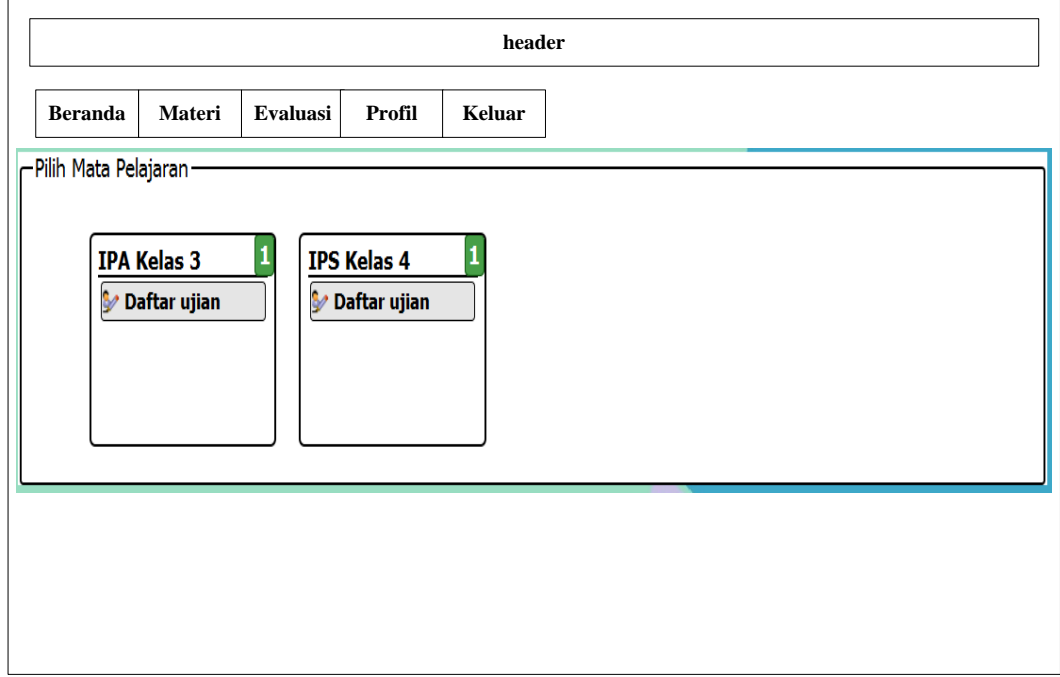

Gambar 3.31 Perancangan Tampilan *Output* Halaman Evaluasi Siswa

# 3.2.8.14 Perancangan Tampilan *Output* Halaman Daftar Ujian Siswa

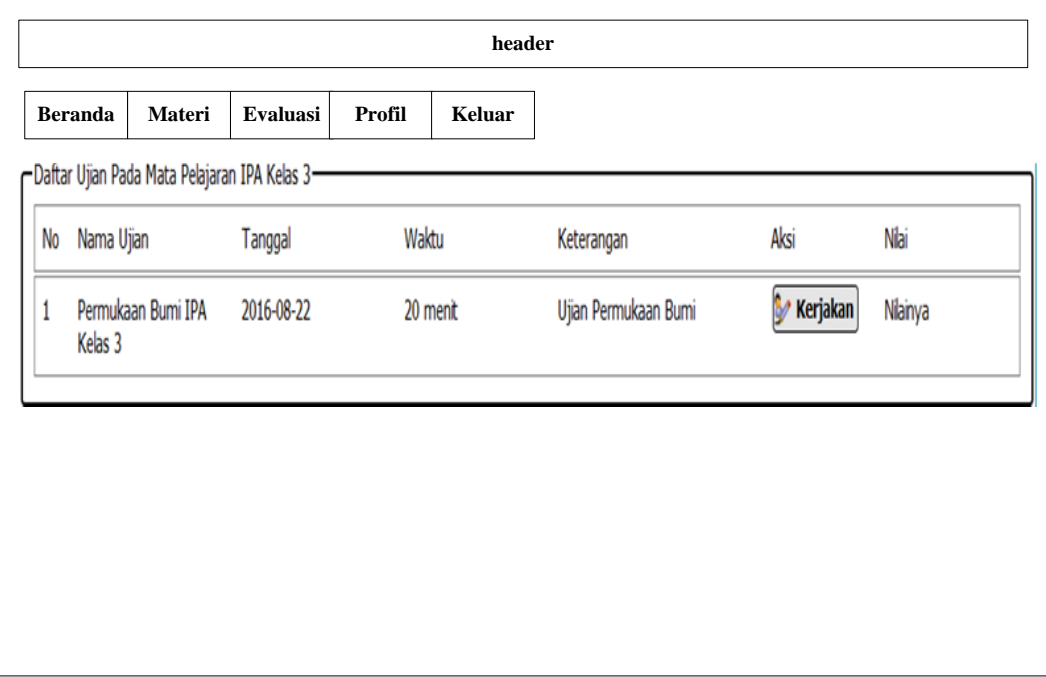

Gambar 3.32 Perancangan Tampilan *Output* Halaman Daftar Ujian Siswa

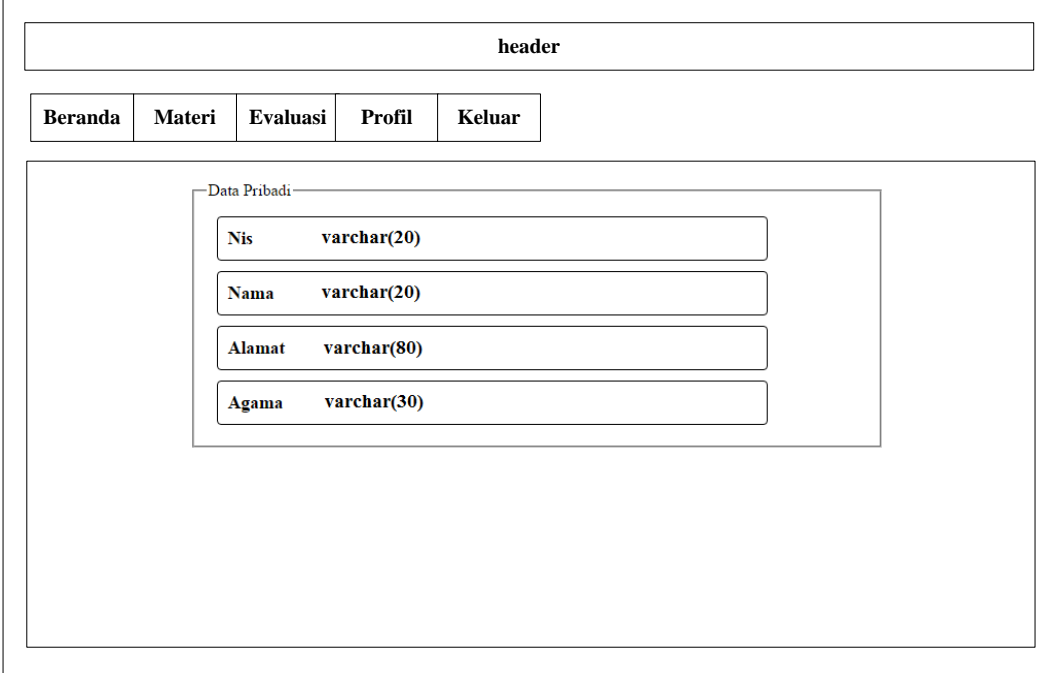

3.2.8.15 Perancangan Tampilan *Output* Halaman Profil Siswa

Gambar 3.33 Perancangan Tampilan *Output* Halaman Profil Siswa